## **Understanding The Chart Tree Structure**

The chart tree structure, on the left side of the window, provides easy access to RiskVision charts available in various folders such as My Charts, Shared Charts, and Archived Charts. The ability to view, run, create, delete, and perform other actions on charts depends on your roles and permissions. You can create a new group under the Public group of Shared Charts if you have the Dashboards and Reports View permission. However, adding and managing a group in other groups including the Public group requires you to have the Dashboards and Reports View and Dashboards and Reports Author permissions.

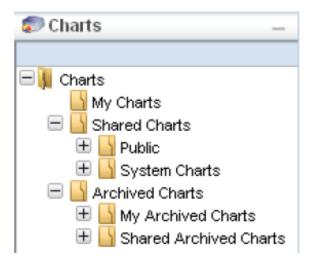

You can create additional folders, but the chart tree includes the following folders by default:

- My Charts. Contains the charts for which you are an owner.
- Shared Charts
  - Public. Contains charts that can be accessed by all users.
  - System Charts. Contains predefined charts that you can use as-is or that you can copy to provide a basis for your own charts.
- Archived charts
  - My Archived Charts Contains the results of running charts for which you are an owner and charts that you have run.
  - Shared Archived Charts. Contains historical charts that can be viewed by any user.

For more information see Archiving Charts and Copying a Charts .